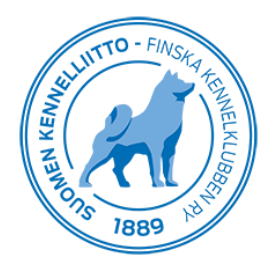

19.12.2019 1 (1)

## **Koiran ilmoittaminen kuolleeksi Omakoira-palvelussa**

Omakoira-palvelun kautta pystyt ilmoittamaan koirasi kuolleeksi. Tämä tapahtuu valitsemalla ensin yläja sivuvalikosta "Koirat". Jos sinulla on useampi koira, valitse kuolleeksi ilmoitettava koira klikkaamalla sen nimeä, jolloin koiran tiedot avautuvat oikealle. Klikkaa "Merkitse kuolleeksi".

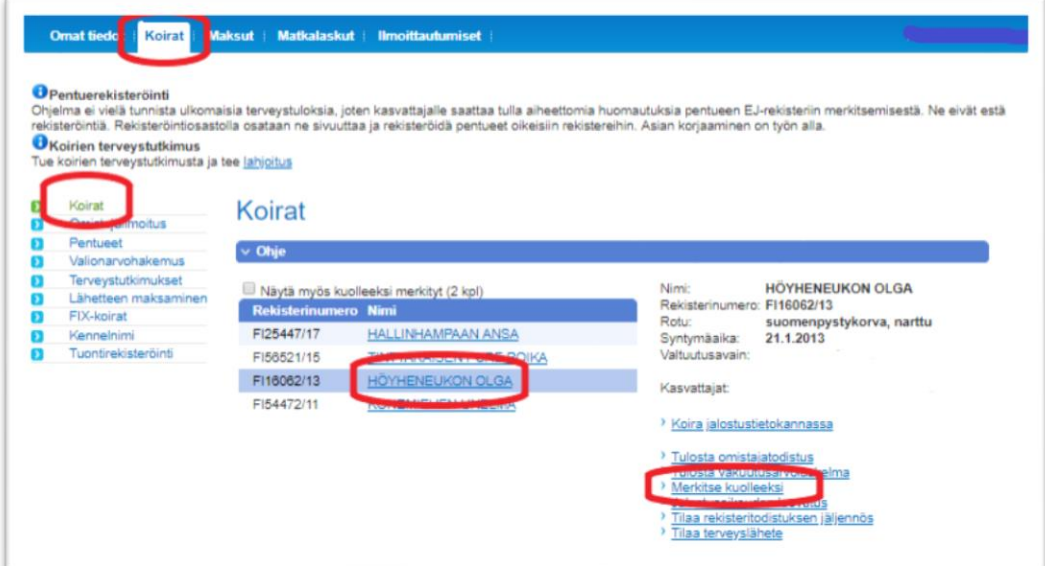

Koiran tietojen alle avautuu valikko, johon voit ilmoittaa koirasi kuolinajan ja -syyn sekä antaa lisätietoja asiasta. Paina viimeiseksi "Tallenna".

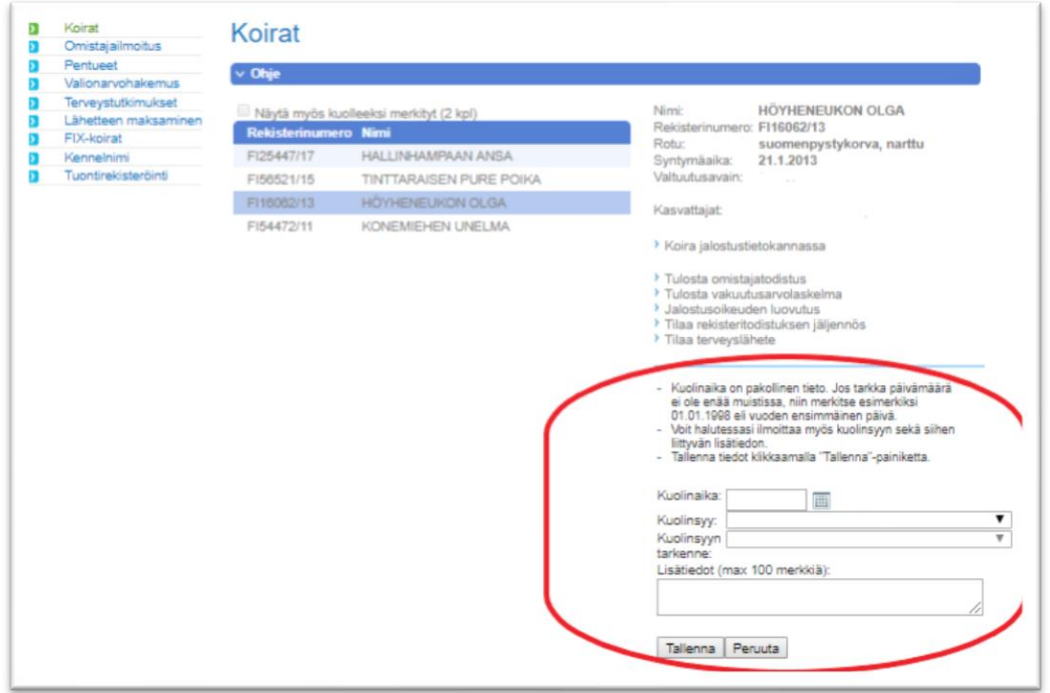